#### Queen's Computing

Queen's University Kingston, Ontario, Canada

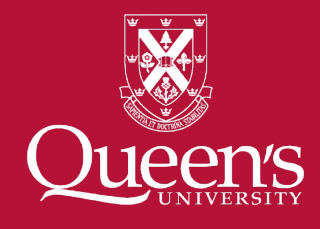

# **MDebugger:**

#### A model-based debugger for real-time and embedded systems

Mojtaba Bagherzadeh, Nicolas Hili, Juergen Dingel

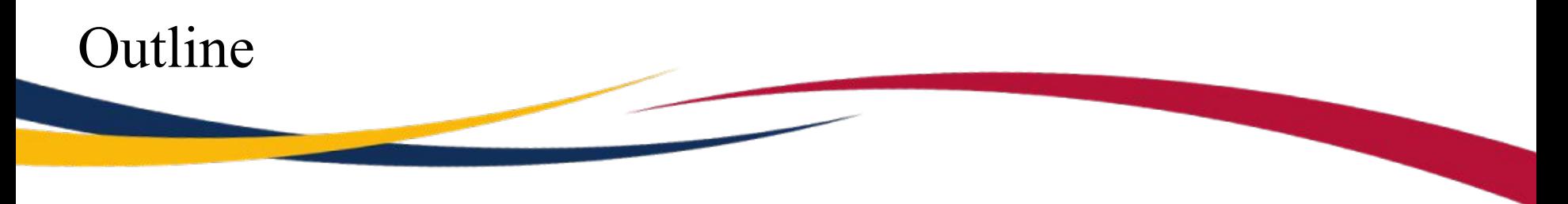

- Problem Statement
- Solution
- Concepts and Techniques
- MDebugger features
- Future Work
- Conclusion

#### Problem Statement

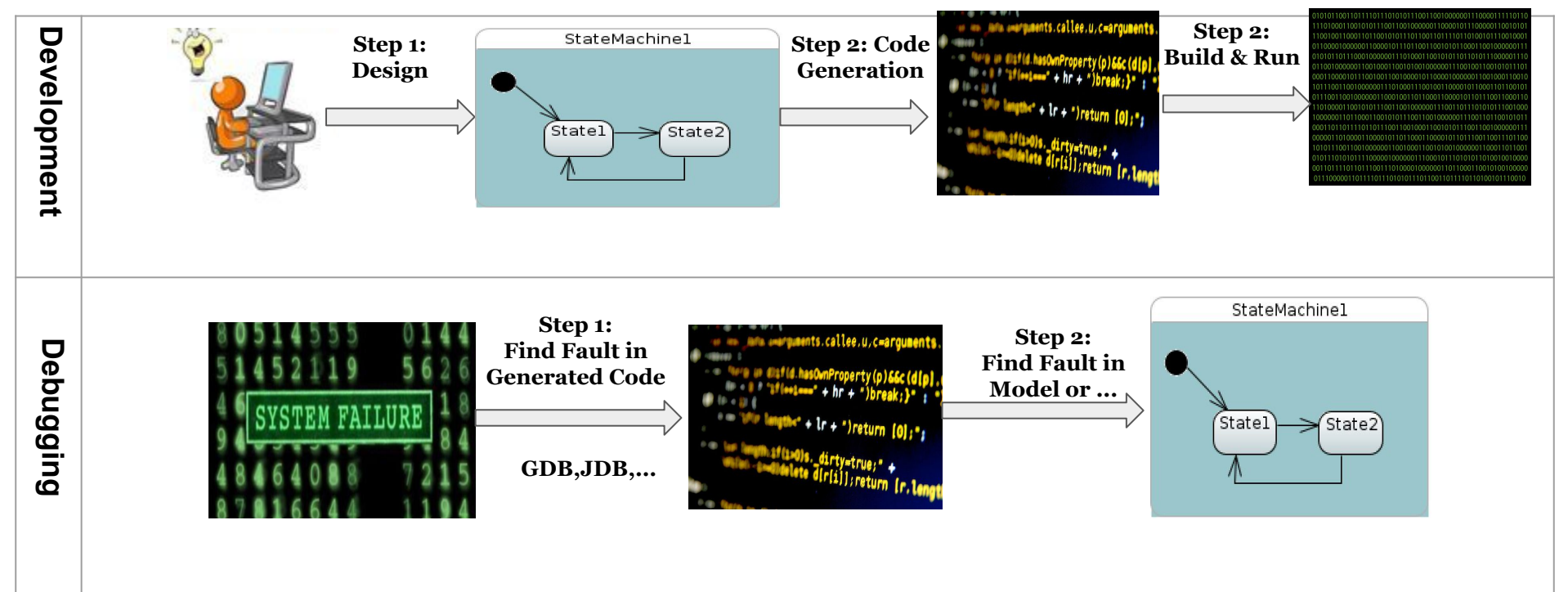

#### Problem Statement (Existing approaches)

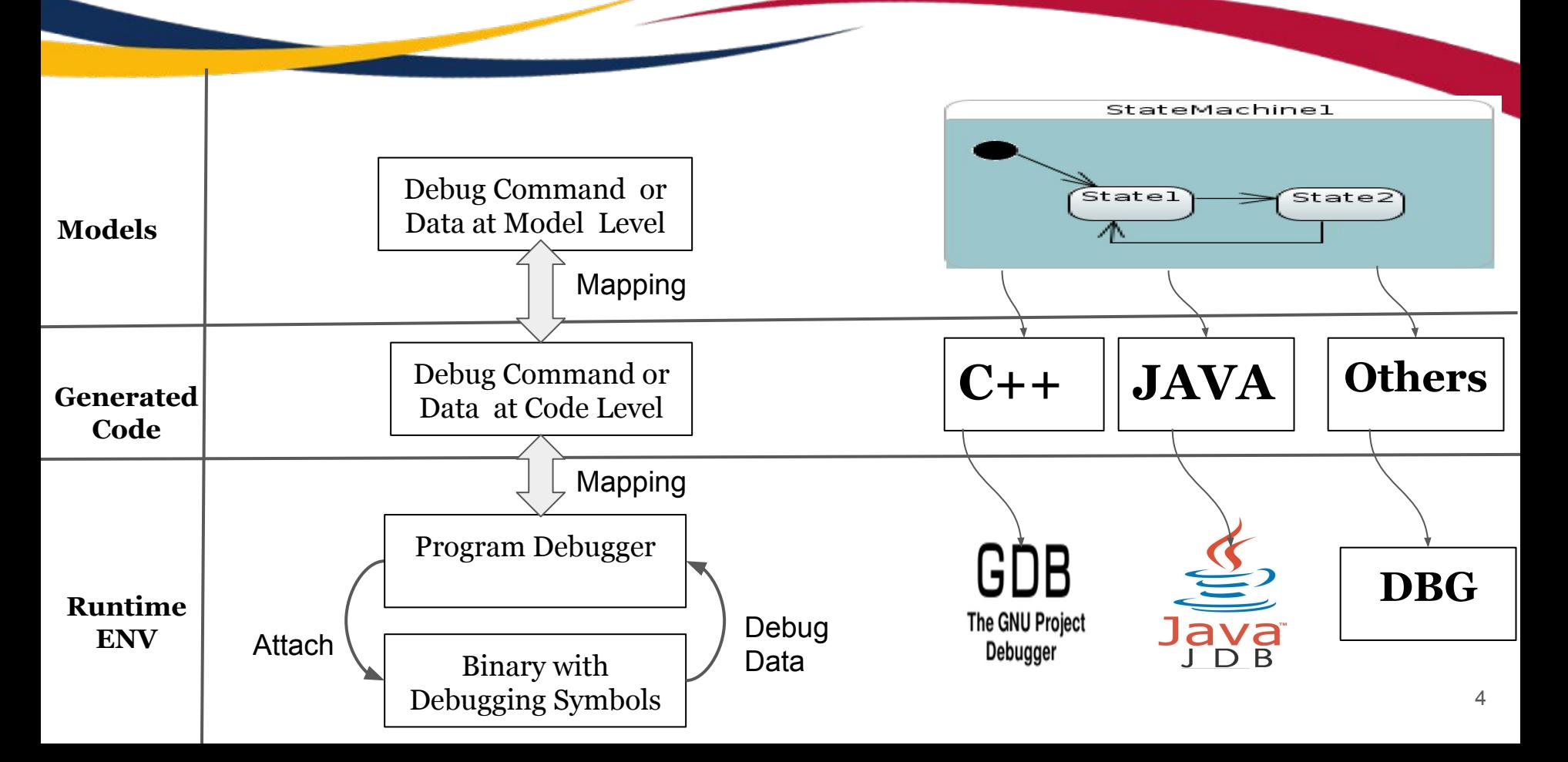

#### Problem Statement (Summary)

- Exiting work has tried to solve the issue by creating wrappers around the program debuggers and mapping the features.
- Extra metadata generation are required for mapping.
- Using program debugging, causes dependency and compatibility and integration issues.
- The process is time consuming and challenging process.
- Debugging issue is one of the main barriers to adoption of MDD.

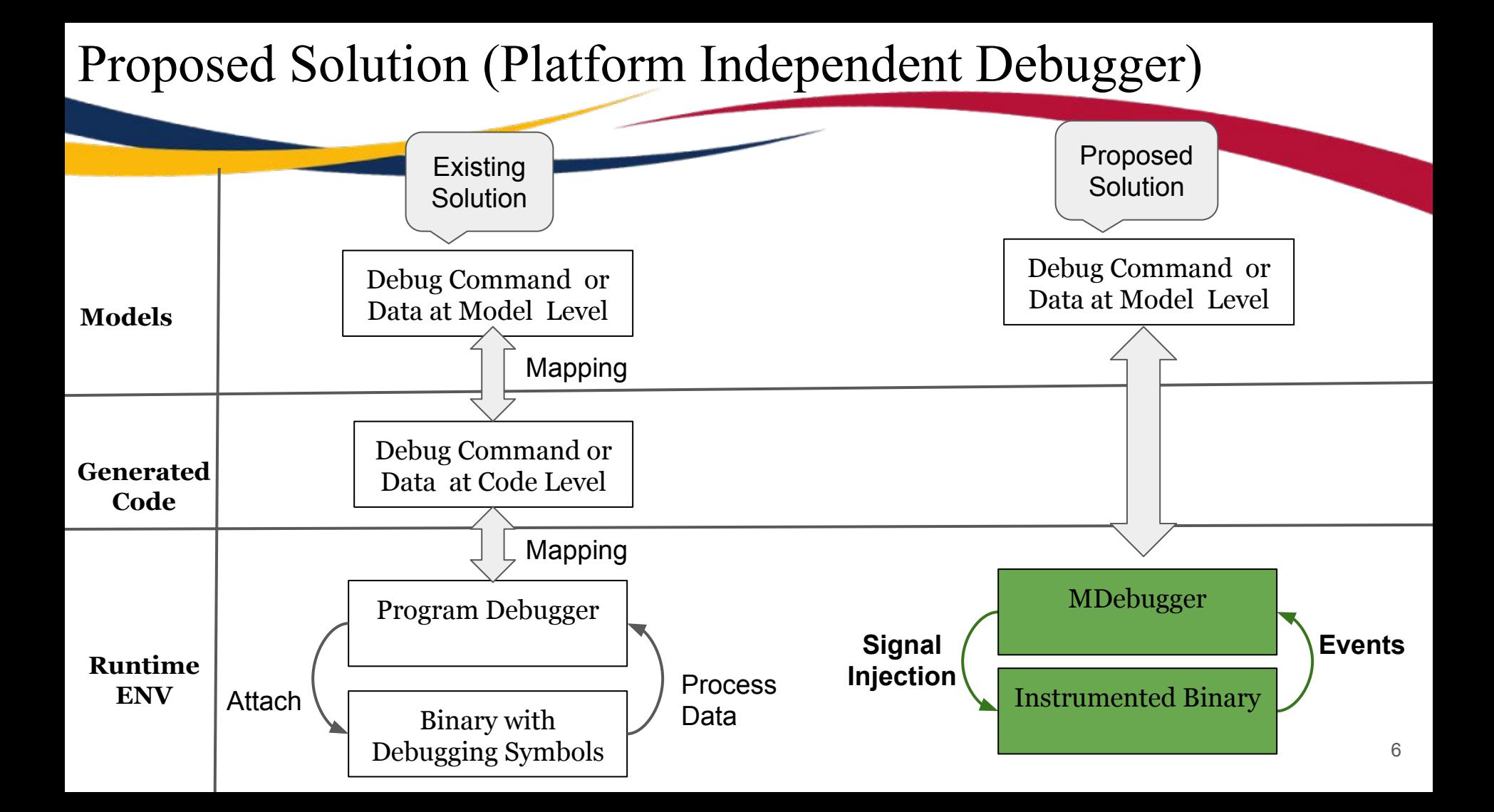

#### Overall Architecture

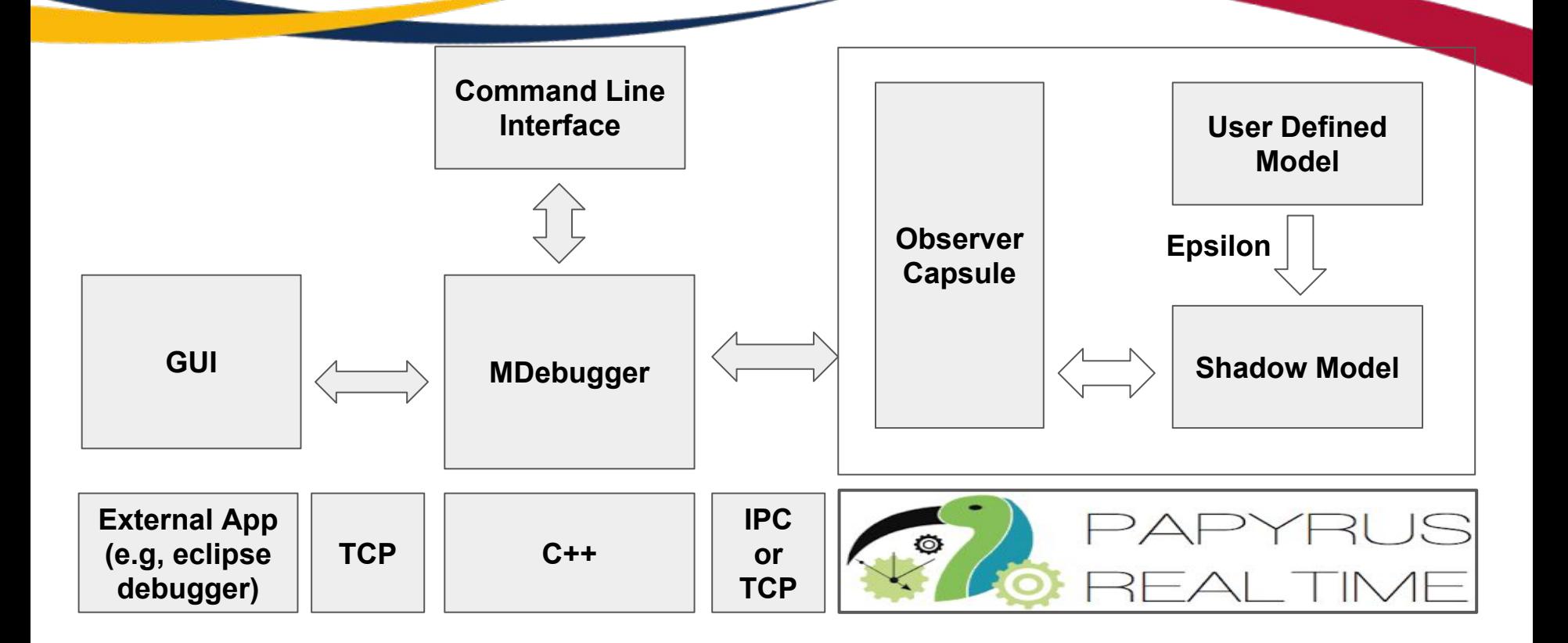

#### MDebugger (Command Line Interface)

mdebugger#help Available Options "help $|h$ " (Show the commands and their options) "breakpoint | b" -c capsuleName -t name -b -i traceNo(Set breakpoint at start of a transition) "breakpoint | b"  $-c$  capsuleName  $-t$  name  $-e$   $-i$  traceNo(Set breakpoint at end of a transition) "breakpoint | b"  $-c$  capsuleName  $-t$  name  $-s$   $-r$   $-i$  traceNo(Remove breakpoint at end of a transition) "breakpoint|b"  $-c$  capsuleName -t name -e  $-r$  -i traceNo(Remove breakpoint at end of a transition) -c capsuleName -i traceNo  $"next|n"$ (Execute until next step) "continue|c" -c capsuleName -i traceNo (Continue execution until next breakpoint)  $"run|r"$ -c capsuleName -i traceNo (Run capsule without interrupt) -c capsuleName -n name -v value -i traceNo(Modify a attribute of capsule) "modify m" "view|v"  $-c$  capsuleName  $-v$   $-i$  traceNo (View the capsule's attributes) "view|v" -c capsuleName -n count -e -i traceNo(View n last action of capsule's action chain)  $-i$  traceNo "list $|l$ " (List running capsules and their current state) "list|l" (List capsule's configuration including breakpoints and etc) -c capsuleName -i traceNo "list $|l"$ -c capsuleName -b -i traceNo (List exiting breakpoint) "save|s" -c capsuleName -i traceNo (Save existing events) (Connect to eclipse debugger) "connect | con" -h host -p port -i traceNo

#### MDebugger Integration with PapyrusRT

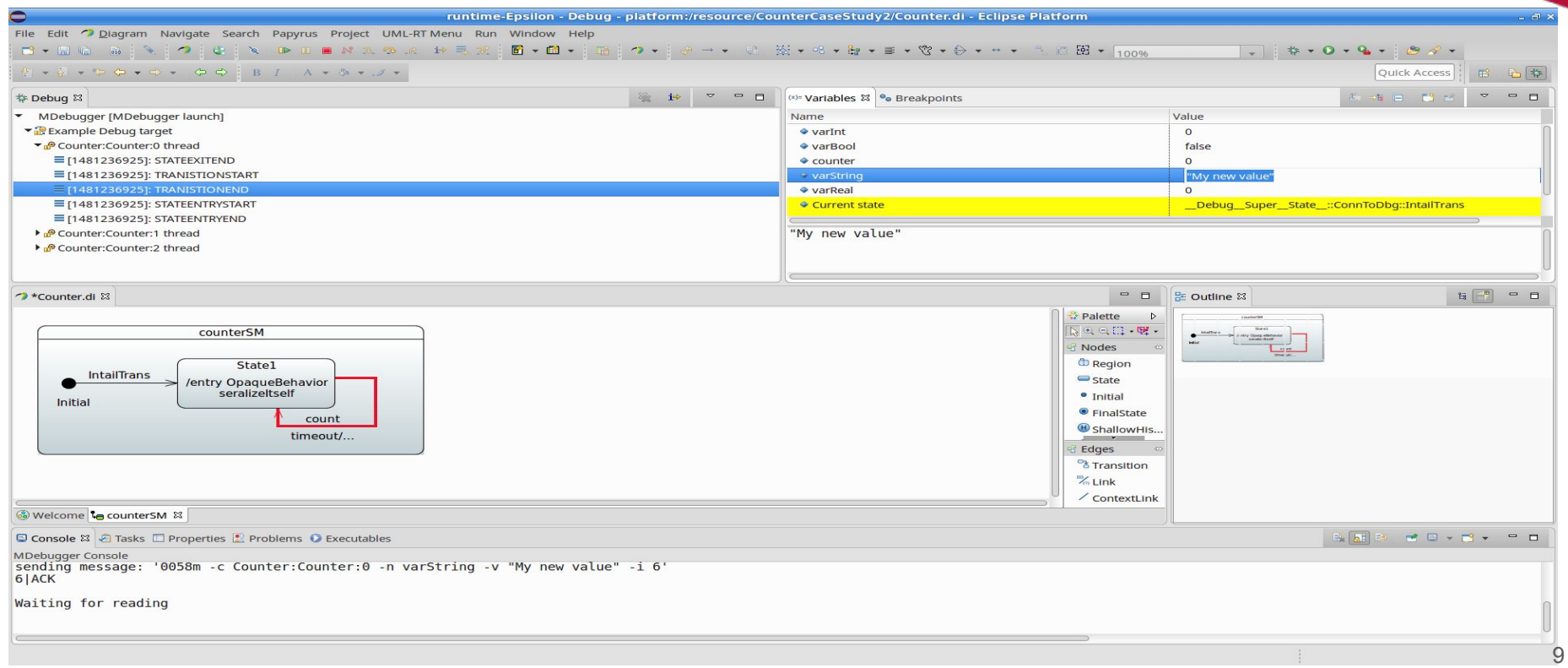

#### MDebugger Integration with PapyrusRT

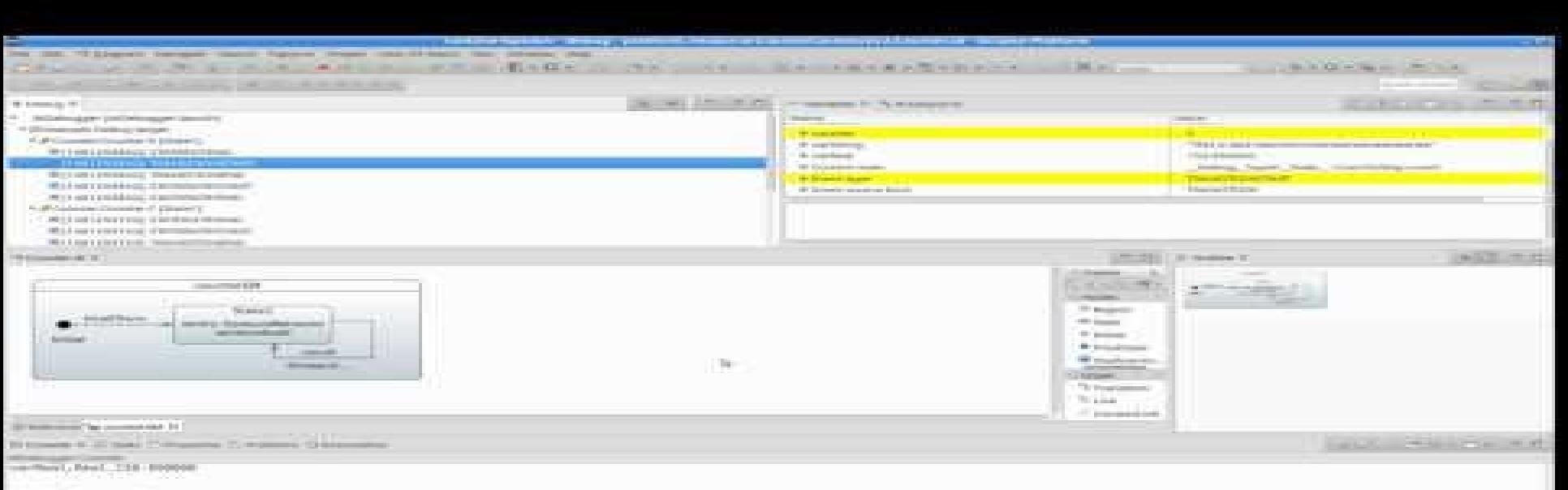

Windfigures, There was addition.

# Future Work

- Model-based instrumentation framework.
- Complete the current implementation
- Add debugging facility for action codes
- Automatic root cause analysis using program slicing on action codes
- Generate sequence diagram to present the runtime behaviour

# **Conclusion**

- We presented a new way of providing debugging at model-level.
- Our solution is implemented at model-level using modeling concept and is not dependent on program debugger or generated code.
- Basic features such as setting breakpoints, watch and change variables are implemented.
- Graphical and command line user interface are presented.

#### Model Instrumentation

Provide instrumentation by extending the code generation:

- Is a complex task.
- Causes maintenance and compatibility issues.
- Is platform and tool dependent.
- Is hard to validate and verify.
- Is not possible to capture all instrumentation requirements by pre-defined code generation.

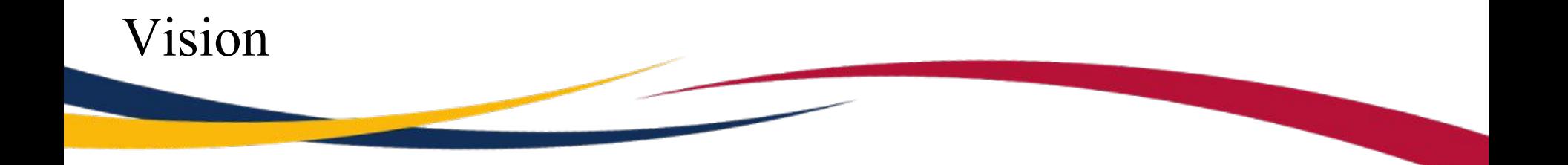

#### Create a DSL to enable users to define customized instrumentation at model level.

### The Big Picture

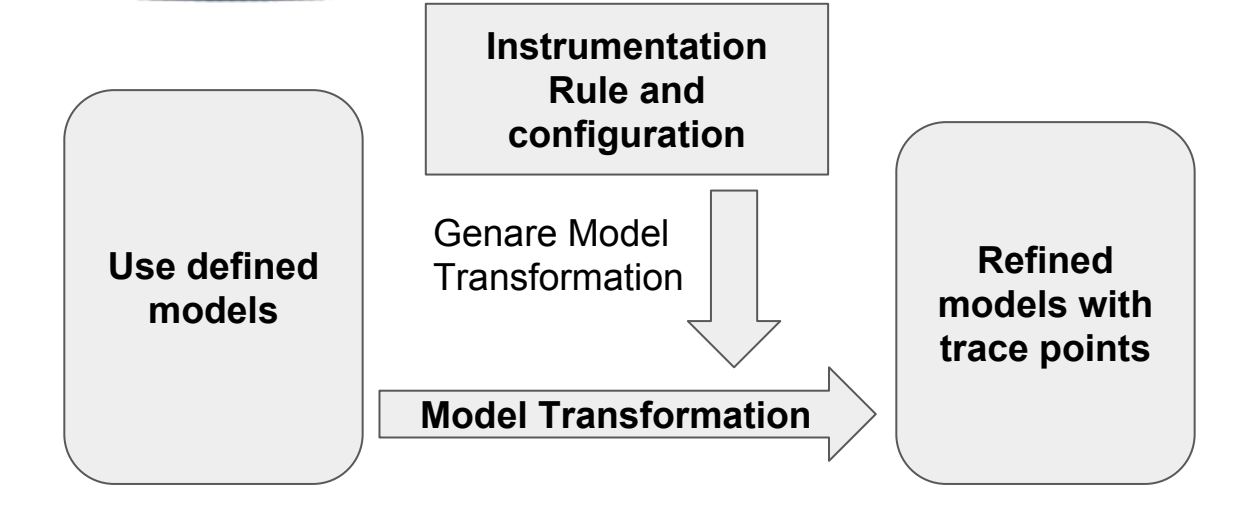

Example of instrumentation rule:

- Trace all state changes.
- Trace all attribute changes that their type is Integer.
- Trace change of attribute x during entry of state 1.

#### Architecture

#### Instrumentation DSL

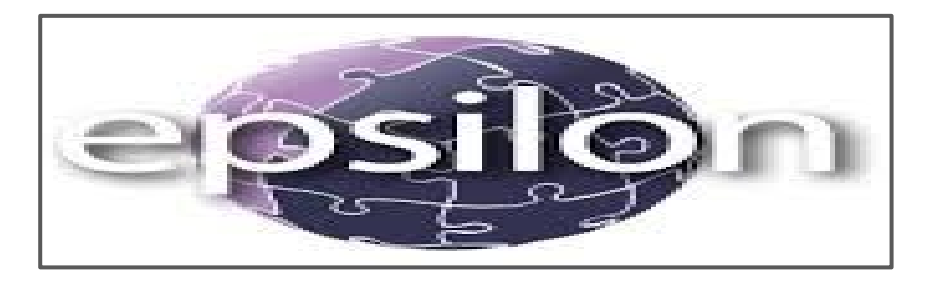

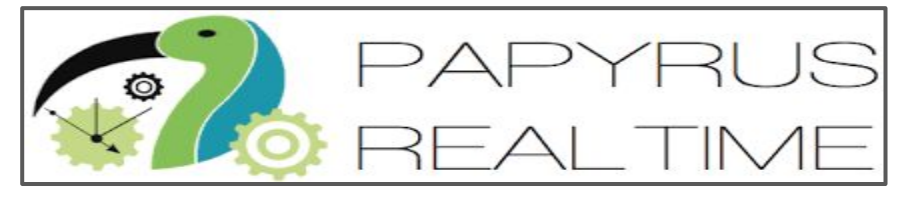

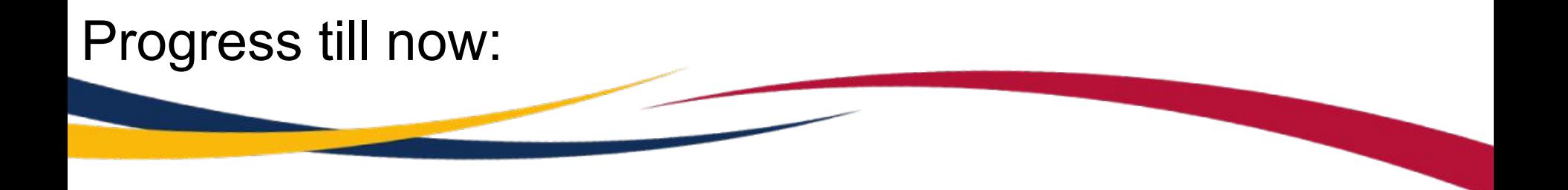

- Integration between and Epsilon and PapyrusRT was done.
- Integration with LTTng and Observer as main tracing tools was done.

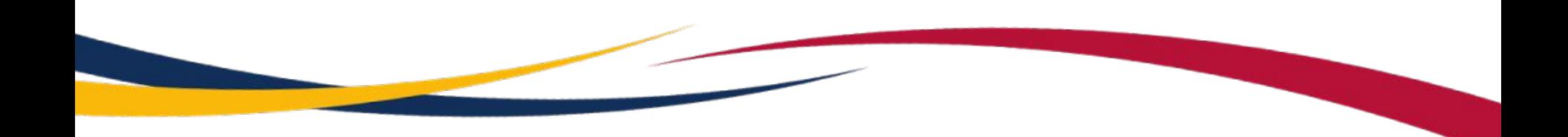

# Thank You!